BG交易所APP下载(纯净版v5.1.3)方式

Andriod 系统安装教程

1、登录官网,点击 "Android" 安装包,下载完成后按照系统引导安装即可。

2、当您在安装或使用过程中遇到任何问题,请点击"帮助"联系客服。

iOS系统安装教程

1、准备一个非限制国家或地区 (美国、中国香港等)的 Apple ID, 在 App Store 切换 Apple ID。

2、打开 App Store

应用,点击右上角的头像,退出登录,使用美国或香港地区的 Apple ID 登录。(如果提示"无法登录",可能是您近期切换账号过于频繁。您可以更换 ID 或者几小时后重试。如果 ID 被锁定,则需要进行验证或更换 ID 后再试。)

 3、登录成功后,会自动跳转至 ID 对应地区的 App Store。在 App Store 中搜索"Bitget",点击"GET"即可开始安装。

4、回到桌面即可看到 Bitget App 已安装成功。

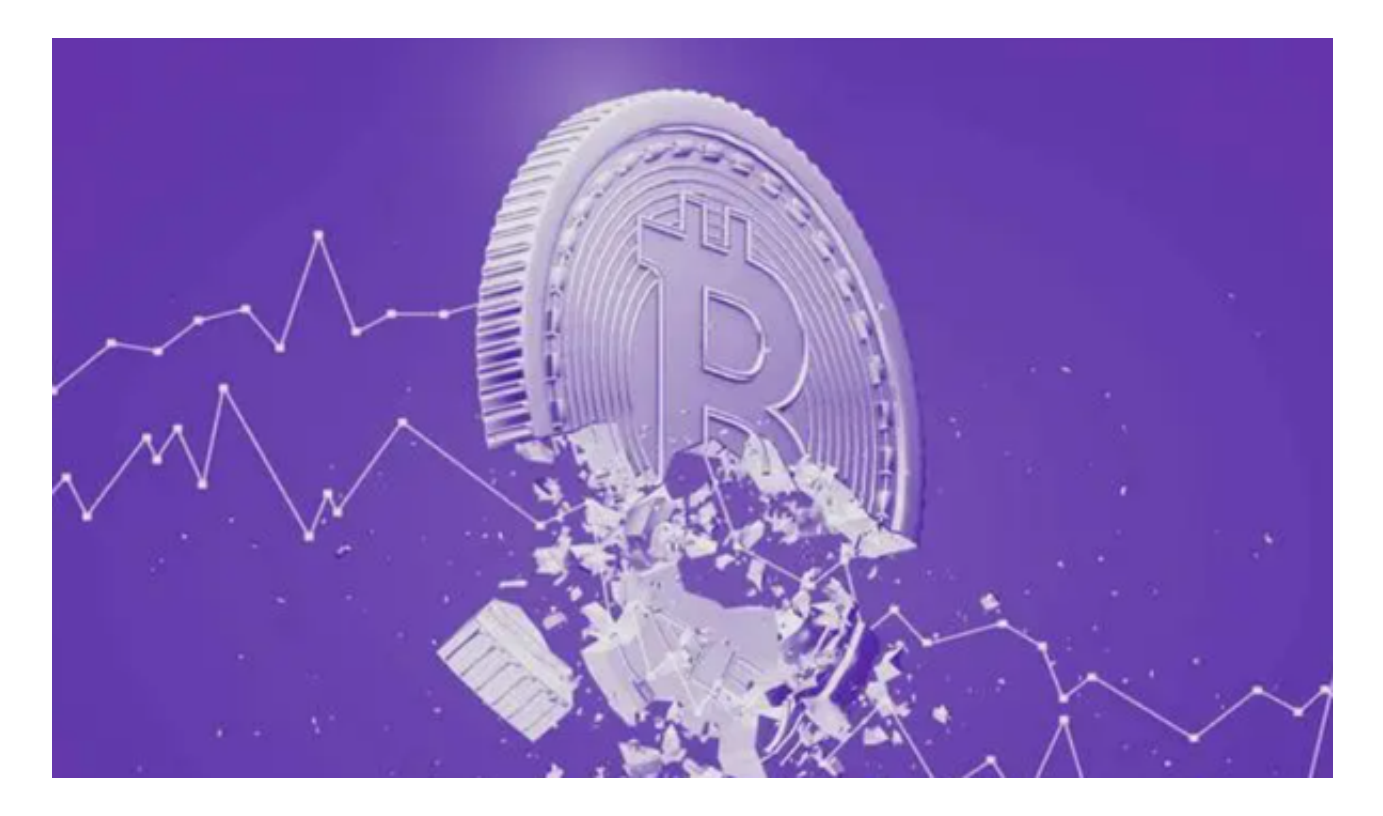

BG交易所APP的主要使用版块

1. 资产管理

 在Bitget交易APP中,用户可以轻松管理自己的数字货币资产。用户需要将数字货 币转入Bitget交易APP中,才能进行交易。在资产管理界面,用户可以查看自己的 资产情况,包括数字货币的种类、余额、冻结金额等信息。同时,用户也可以进行 数字货币的充值和提现操作。

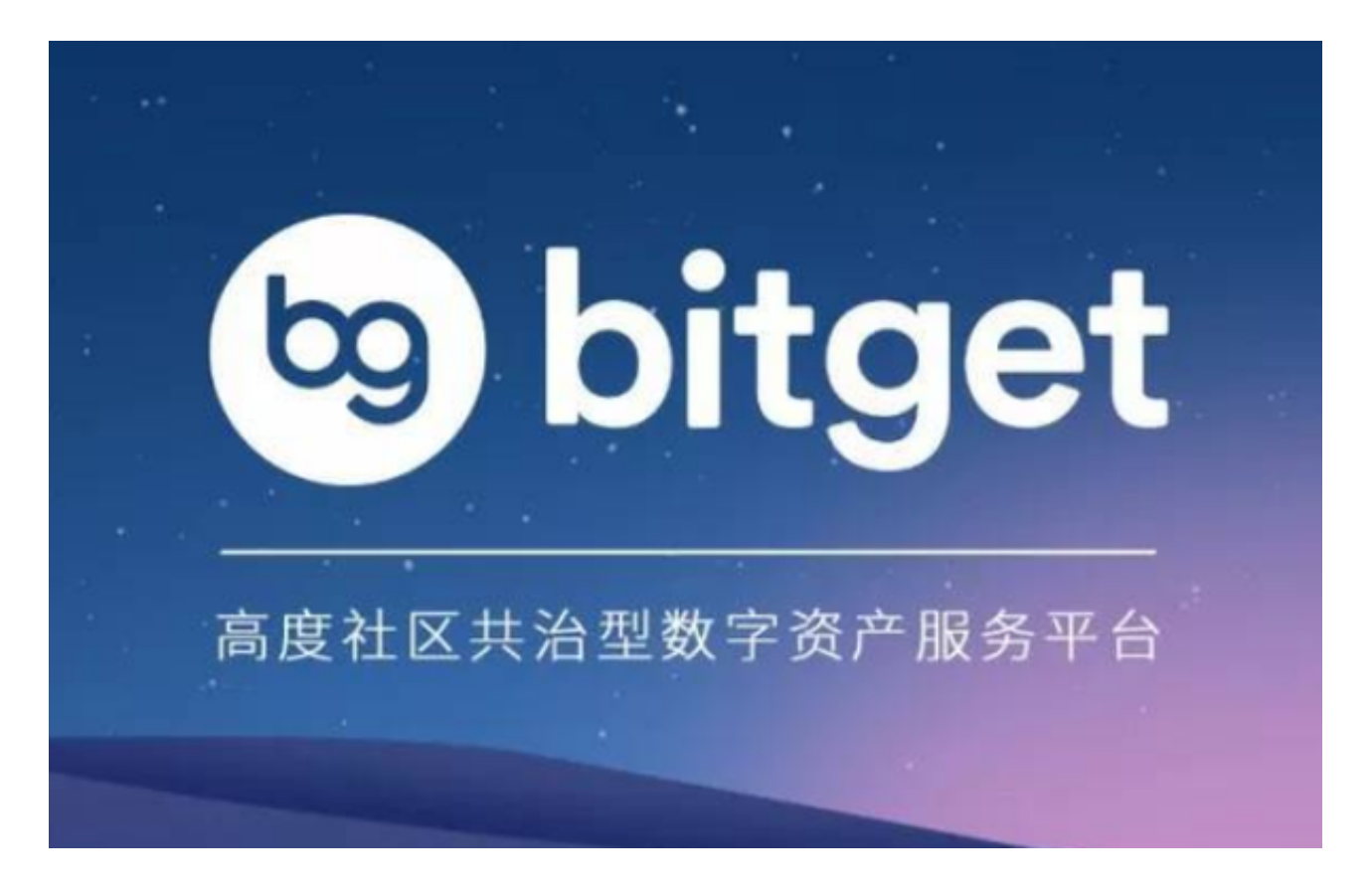

## 2. 交易功能

 在Bitget交易APP中,用户可以进行数字货币的买卖交易。用户可以选择自己想要 交易的数字货币种类,并查看该数字货币的实时价格。用户可以选择市价或限价交 易方式,并输入交易数量和价格,即可提交订单。在订单成交后,用户的数字货币 会出现在资产管理界面中。

3. 行情分析

 Bitget交易APP也提供了数字货币行情分析功能,用户可以查看数字货币的历史价 格趋势和K线图等信息,帮助用户更好地了解数字货币市场的行情走势,做出更明

智的交易决策。

BG交易所APP的优点

- (1)支持多种数字货币交易,包括比特币、莱特币、以太坊等。
- (2)操作简单方便,用户可以在手机上随时随地进行数字货币交易。

(3)提供多种交易方式,用户可以选择市价或限价交易方式。

(4)提供行情分析功能,用户可以更好地了解数字货币市场情况。

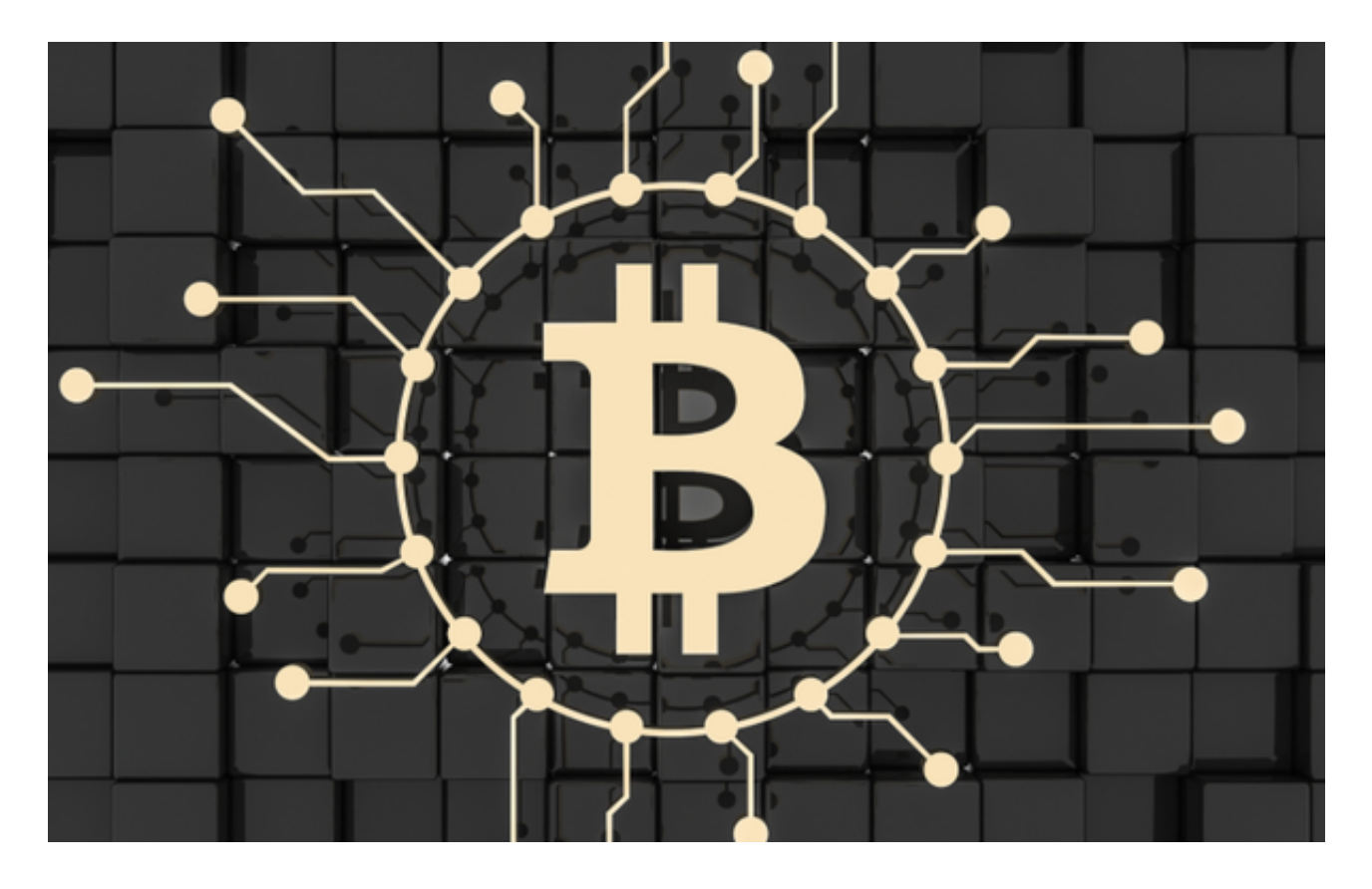

 BG交易所APP下载(纯净版v5.1.3)方式已经分享完了,新手投资者一定要按照 步骤下载。